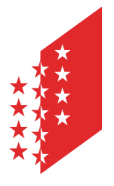

Département de la sécurité, des institutions et du sport Service des affaires intérieures et communales **Section des finances communales** 

Departement für Sicherheit, Institutionen und Sport Dienststelle für innere und kommunale Angelegenheiten **Sektion Gemeindefinanzen** 

**Richtlinien zum Informationsschreiben Nr. 69M/2024** 

**An die Einwohnergemeinden** 

**Unsere Ref.** BP/bp

**CANTON DU VALAIS KANTON WALLIS** 

 **Datum** 17. Januar 2024

**Richtlinien im Zusammenhang mit dem Schreiben vom 17. Januar 2024 betreffend die Harmonisierung der Präsentation der Gemeinderechnungen und der Berechnung der Finanzkennzahlen (Fkz)** 

### **1. Zusammenstellung der Anpassungen**

#### 1.1 Grundlage

- Die Einwohnerzahlen STATPOP per 31.12.2022 wurden aktualisiert.
- Um die Arbeiten der Einwohner- und Burgergemeinden zu optimieren, haben wir die drei Hilfsmittel "Budget - Fkz Voranschlag und FP", "Rechnung - Finanzkennzahlen" und "Budget - Finanzanalyse" in einem einzigen Tool zusammengefasst. Die Datei trägt die Versions-Nr. **223.8.24**. Wenn Sie im Tabellenblatt "Menu" die Icon "Voranschlag", "Rechnung" oder "Finanzanalyse" anklicken, dauert es jeweils einen gewissen Moment, bis mittels den aktivierten Makros in der Datei die entsprechende Version vorbereitet wird.

Die Datei steht euch auf der Homepage der SGF unter dem nachfolgenden Link zur Verfügung: https://www.vs.ch/de/web/saic/etablissement-des-comptes-communaux .

#### 1.2 Praktisches (zur Erinnerung)

Die Anleitung zur Handhabung der Fkz ist neu in die Applikation integriert. Ihr findet diese im Tabellenblatt "Menu" unterhalb den Icons "Voranschlag", "Rechnung" oder "Finanzanalyse".

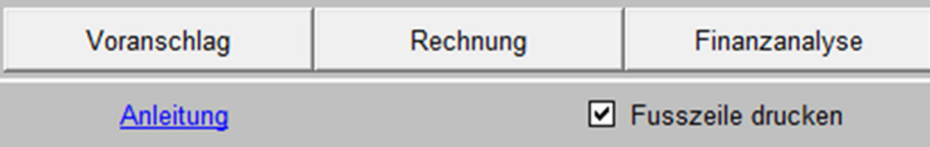

Damit der Link "Anleitung" nach dem Öffnen der Fkz automatisch aktiviert werden kann, ist es wichtig, dass ihr die Datei VS\_CI\_Aide\_D.pdf im selben Register abspeichern wie die Fkz 2023. Diese Datei wie auch die Fkz findet ihr auf der Internetseite der SGF unter *Informationen zu Gemeinderechnungen*. Falls ihr die Anleitungs-Datei irgendwo in eurem persönlichen Laufwerk abspeichert, könnt ihr diese bei Bedarf zwar ansehen, jedoch wird in diesem Fall der Link in der Fkz nicht mehr automatisch funktionieren.

# **2. Technische Anleitung (zur Erinnerung)**

## Öffnen der Datei:

Das Vorgehen zur Erfassung der Verwaltungsrechnung in der neuen Datei ist im Dokument [Anleitung](https://www.vs.ch/documents/516061/1364949/01%20VS_CI_Aide_D.pdf/1060bc75-2710-23bf-46ec-a5f78b23d207?v=1.0) beschrieben.

In den vergangenen Jahren hat die SGF Dateien erhalten, bei denen die Makros nicht abgespeichert bzw. aktiviert waren. Dadurch war es nicht möglich, die Daten direkt weiter zu bearbeiten bzw. in eine spezielle Applikation (CIC-Data) zu übertragen. Als Folge musste die SGF die Daten jeweils neu erfassen. Um dies soweit möglich zu vermeiden, bitten wir euch, von den nachfolgenden Informationen Kenntnis zu nehmen:

- die Excel-Datei im Internet ist vom Typ .xlsm und entspricht jener der Excel 2016- Version;
- Anwender mit der gleichen Excel-Version haben nichts Spezielles zu unternehmen ausser die Makros zu aktivieren;
- Anwender mit einer früheren Version (z.B. 97-2003) müssen die Datei unbedingt mit nachfolgendem Dateityp abspeichern:

Mit der Office-Version 2010

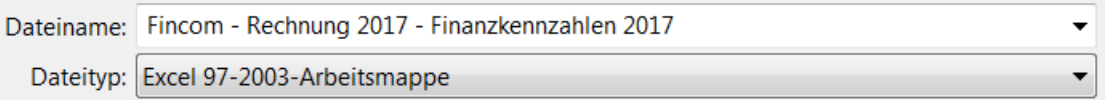

Dateityp

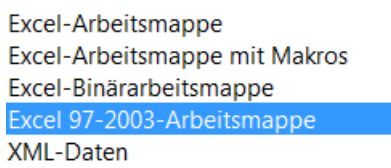

Falls ihr beim Öffnen der Excel-Datei auf Schwierigkeiten stossen solltet:

- geht im Excel auf "Extras > Makro > Sicherheit" und klickt auf die Sicherheitsstufe "Mittel";
- prüft die Vertraulichkeitsstufe und die Sicherheit eures Internet-Navigators.

### **Achtung! Nicht vergessen, danach die ursprüngliche Sicherheitsstufe wieder einzurichten.**

Falls weiterhin Probleme bestehen sollten, nehmt bitte mit uns Kontakt auf.

# Erfassen der Daten:

Die Daten sind im Tabellenblatt "Angaben" zu erfassen. Die Datenerfassung erfolgt numerisch und ohne Vorzeichen (+/-) bei den Aktiven und Passiven oder beim Aufwand und Ertrag (einzige Ausnahme: Vorschüsse für Spezialfinanzierungen im EK). **Eine aussagekräftige Statistik kann nur erstellt werden, wenn auch alle Angaben inkl. jeniger betreffend die verschiedenen und weiteren Auskünfte vollständig erfasst sind**. Wir von der SGF sind dabei auf eure exakte Daten-Erfassung angewiesen; wenn möglich auf zwei Nach-Komma-Stellen.

## Plausibilitätstests:

Beim Rechnungsabschluss sind einige Plausibilitätstests durchzuführen, welche allfällige Verbuchungs- oder Erfassungsfehler erkennen lassen. Diese Kontrollen können problemlos mit der euch zugestellten Excel-Datei durchgeführt werden. Wir ersuchen euch, bevor ihr uns die Datei zustellt, die Ergebnisse des Plausibilitätstests im Tabellenblatt "Validierung" zu überprüfen. Eventuelle Differenzen müssen unbedingt vorgängig geklärt werden.

Bapnoud P.

**Pascal Bagnoud Sektionschef** 

**Kopie an** Kantonales Finanzinspektorat Dienststelle für innere und kommunale Angelegenheiten Verband Walliser Gemeinden Revisionsstellen